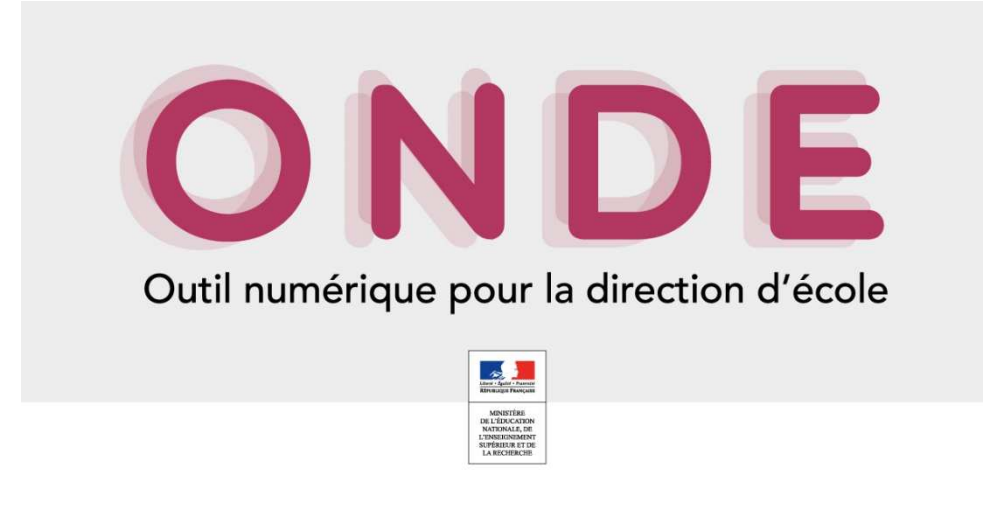

Comment faire ma liste d'élèves et l'extraire en .CSV pour l'intégrer à ma demande d'affiliation à l'USEP ?

En arrivant sur la page d'accueil, il vous faut choisir : **Liste & Document**

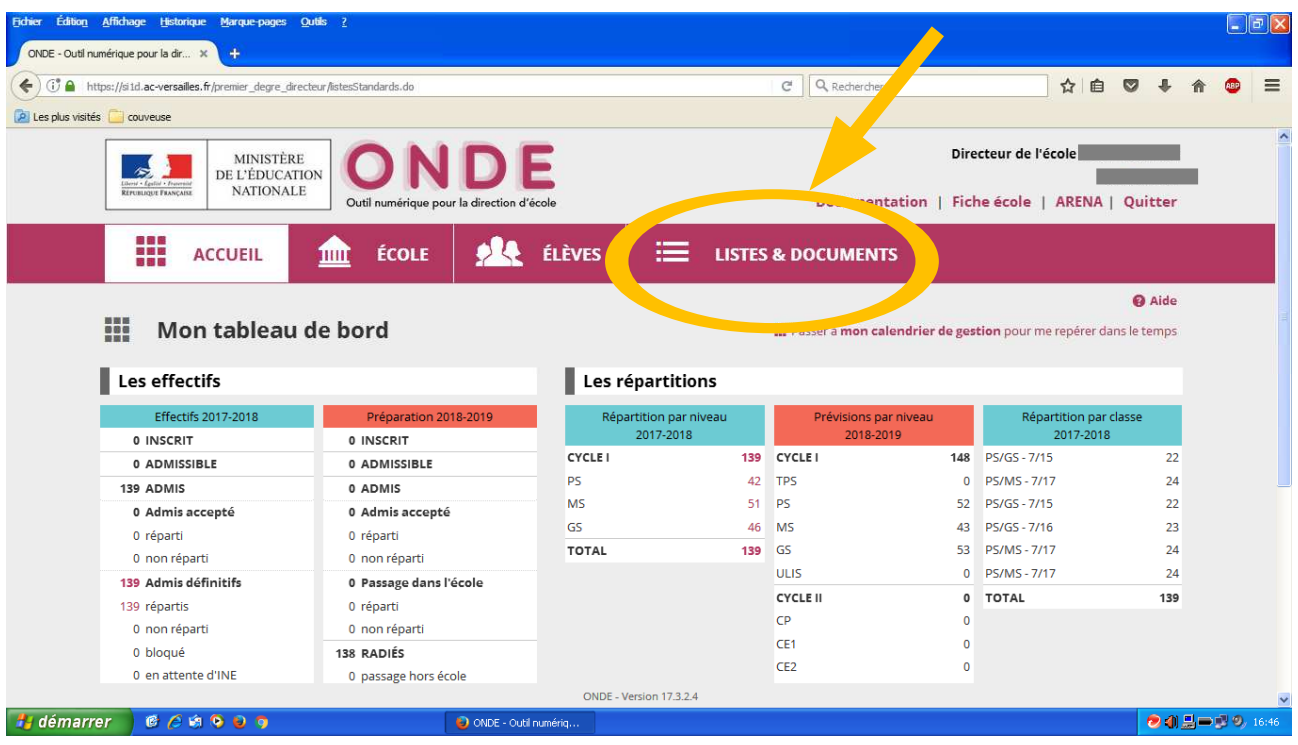

## Puis, il vous faut sélectionner la première ligne : **Listes**

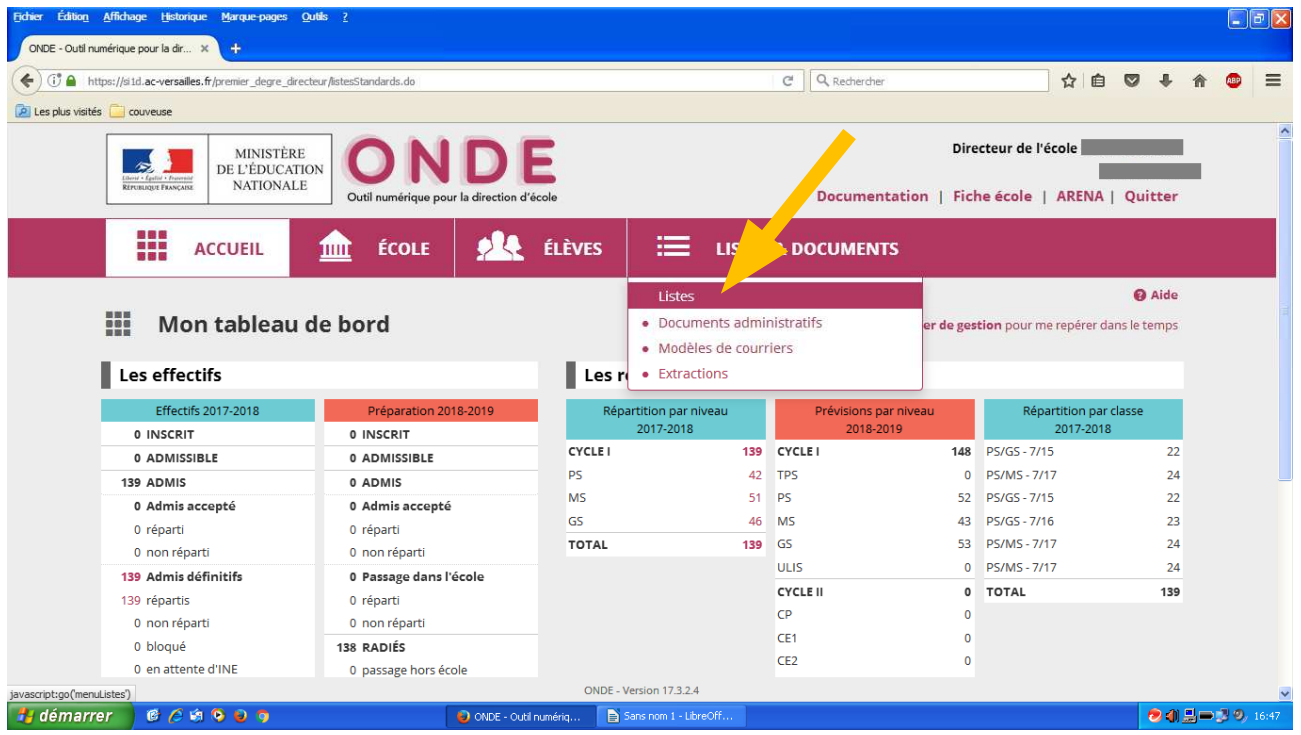

Puis choisir la première ligne : **Liste simple des élèves par classe**.

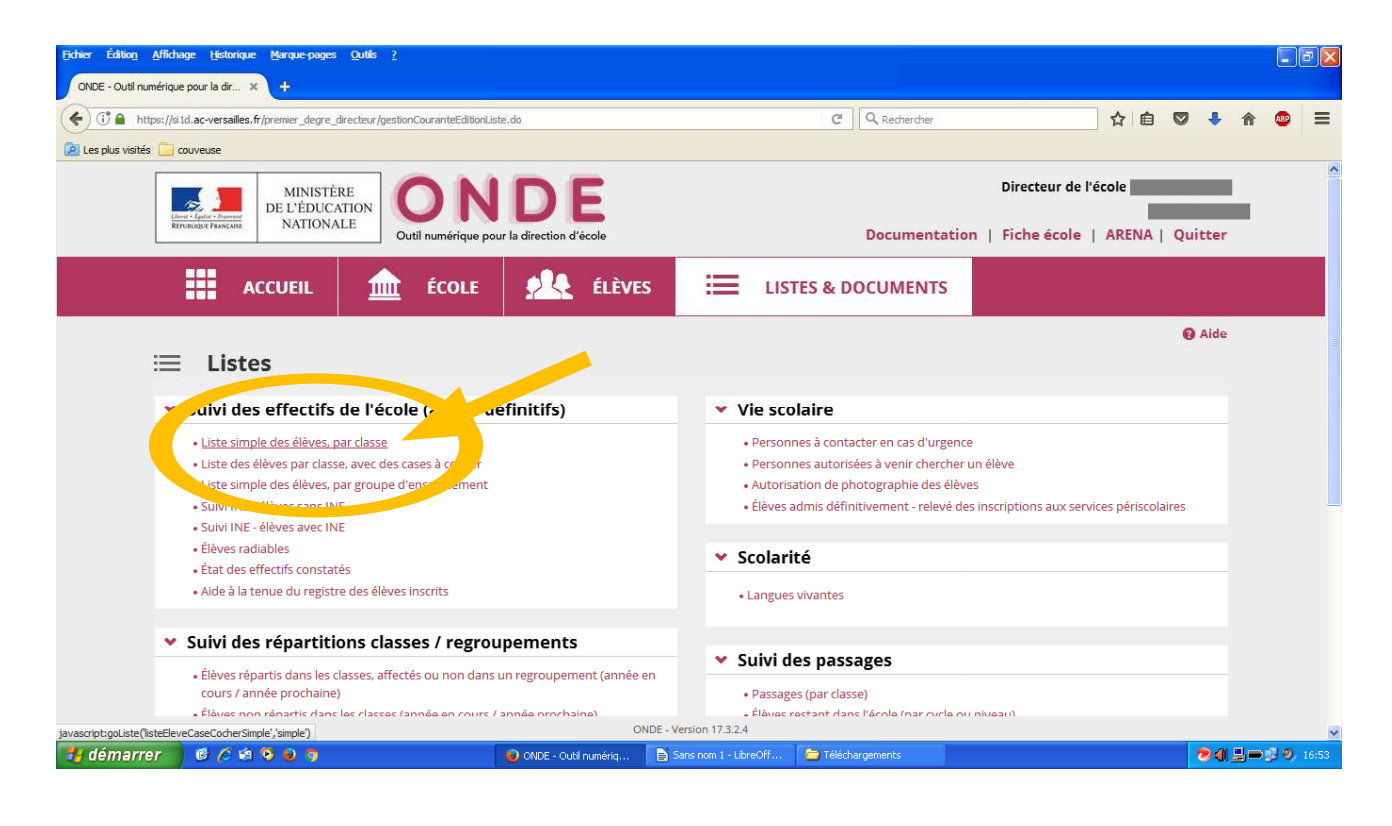

Une fois dans l'interface, si tous les élèves de l'école sont affiliés, ne rien sélectionner de plus et cliquer directement sur la loupe.

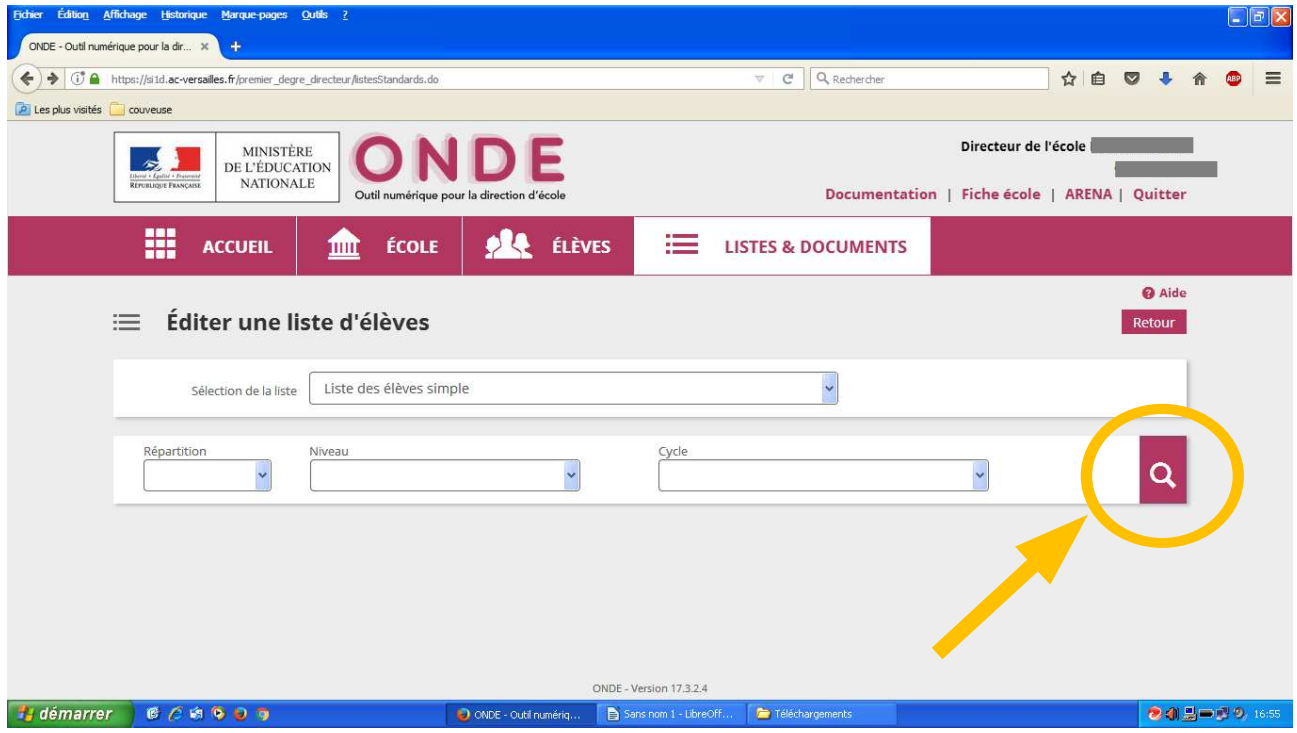

## **Tous les élèves de l'école s'affichent alors !**

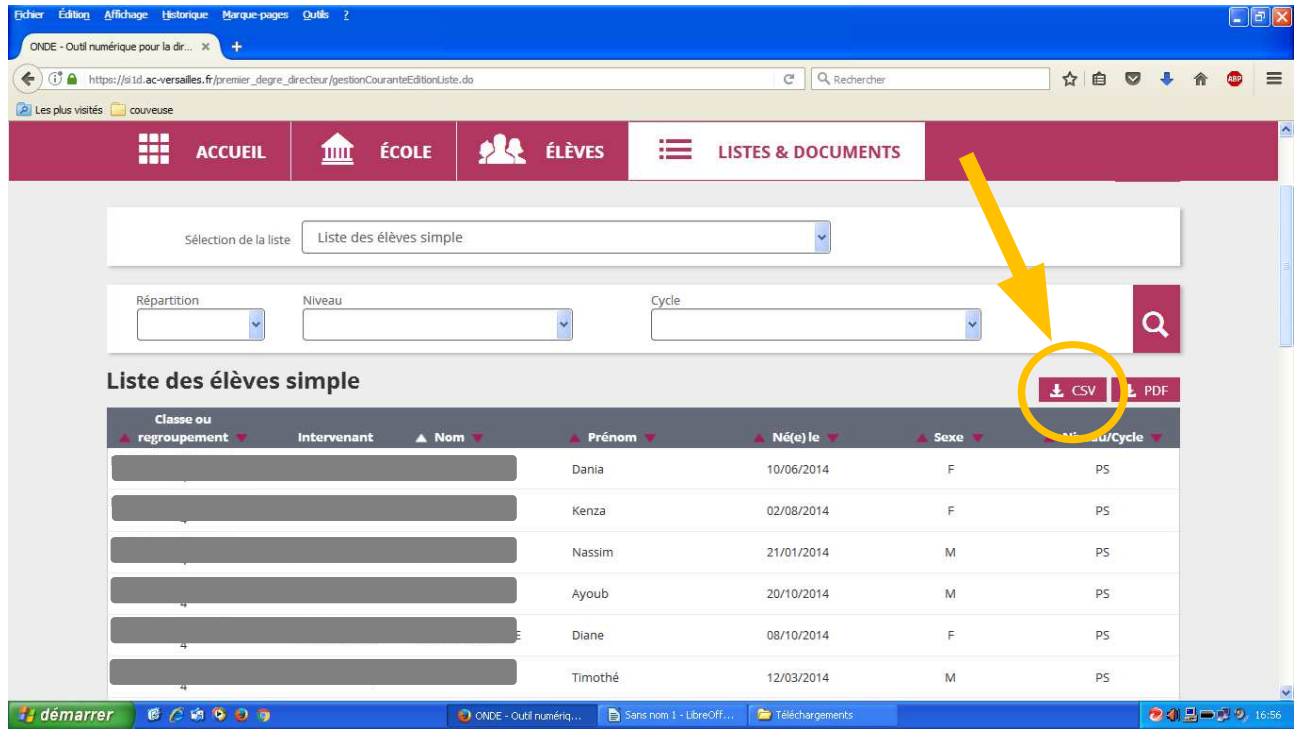

Il ne vous reste plus qu'à cliquer sur l'icone CSV et vous obtenez la liste globale des élèves.  $\angle$  CSV

Si tous les élèves ne sont pas affiliés, choisissez les classes concernées.

## Une autre méthode si vous rencontrez des soucis avec cette première façon de faire :

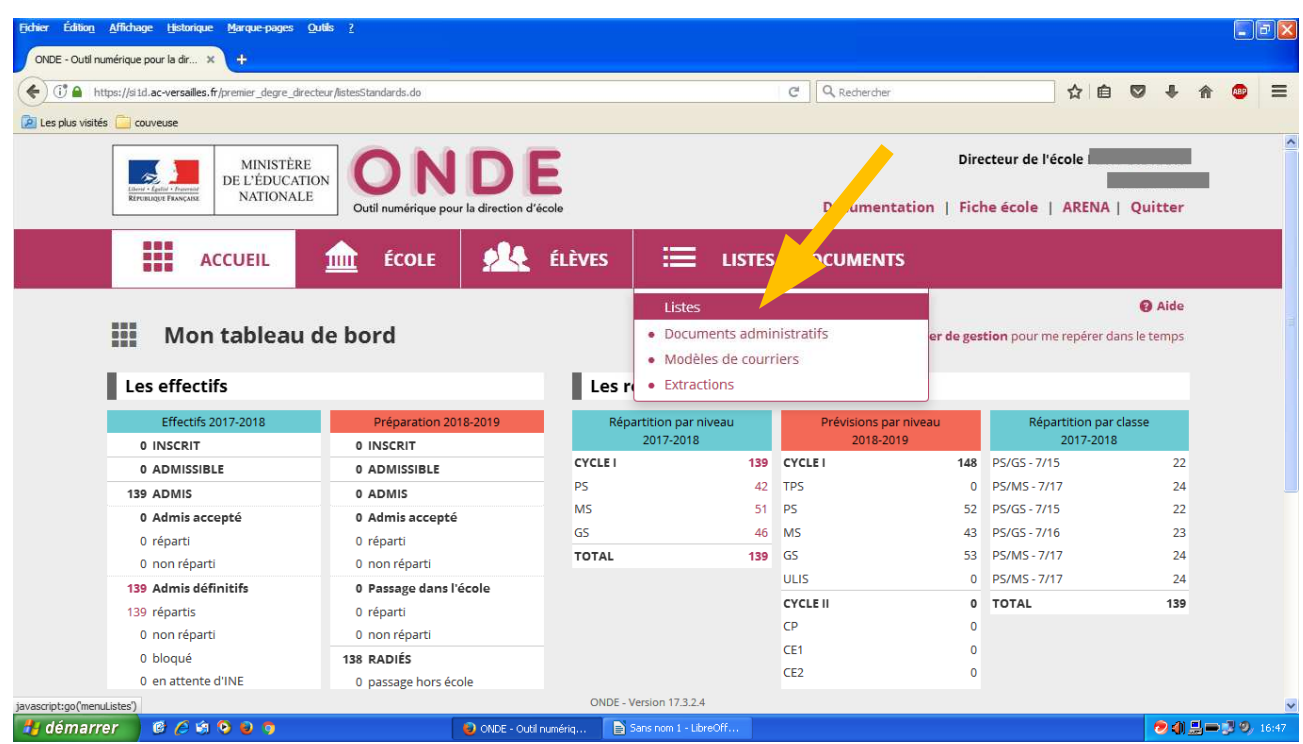

Dans **Listes & Documents**, puis **Listes,**  Sélectionner : **Elèves répartis dans les classes ….**

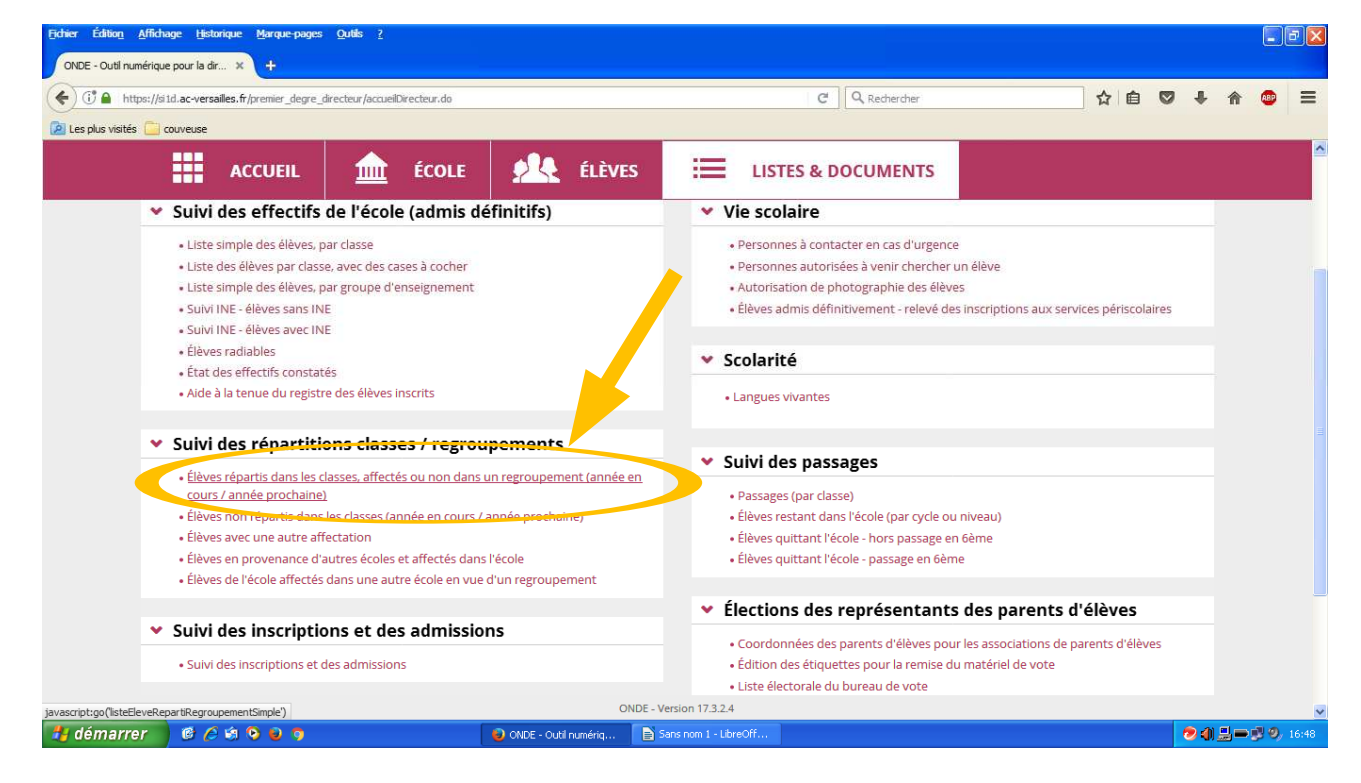

Une fois dans l'interface, si tous les élèves de l'école sont affiliés, ne rien sélectionner de plus et cliquer directement sur la loupe.

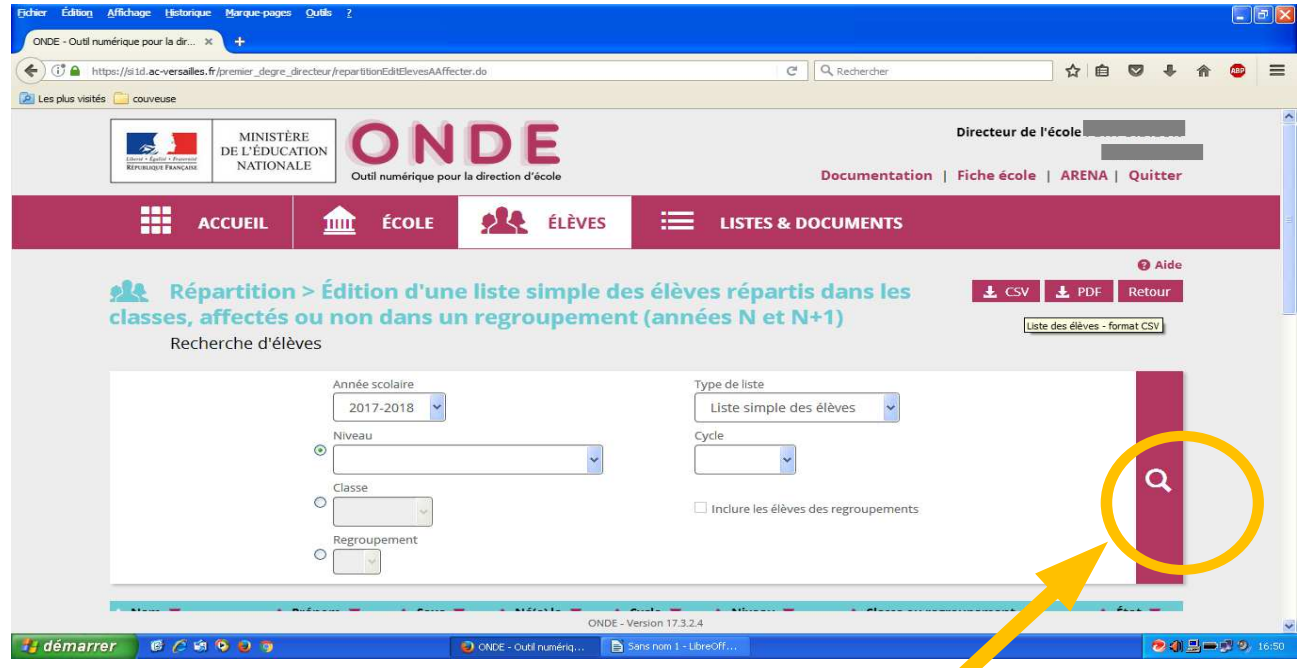

## **Les élèves de toutes l'école apparaissent**.

Si toute l'école n'est pas affiliée, sélectionner les classes concernées.

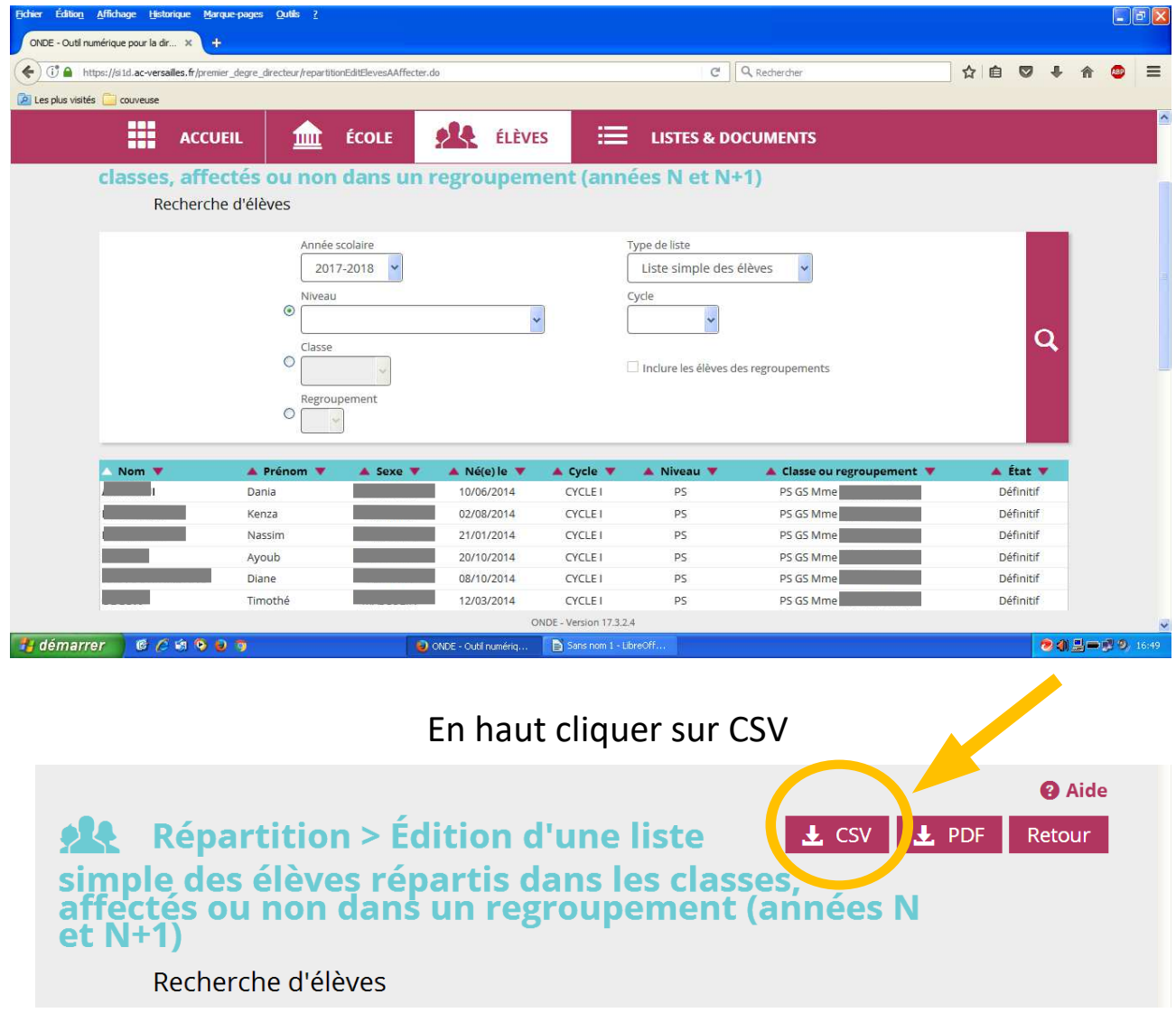